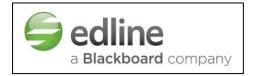

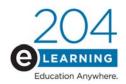

## **Welcome to Edline!**

## How Students Can Set Up their Edline Account

To begin using your Edline account right now, just follow these easy steps:

1. Make sure you have your personal Edline Activation Code. You will get this code from your teacher. Once you activate, you will not need to activate again, so you do not need to save the code!

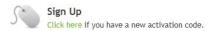

- 2. Go to www.edline.net, and click Sign Up.
- 3. Fill in your **Activation Code**. Use the dashes!
- 4. Follow the remaining steps to create your Edline **Screen Name** and **Password**. When asked if you already have an account, click **New Account** if this is your first time using Edline. If you are already activated at another school, click **Combine Accounts** to add account to your existing account. Enter your school issued student or parent email address and set up the security questions. You will end the process at a page with access to a student guide. You may click and save this if you want!
- 5. After this, you no longer need your Activation Code(s) you will always use your Screen Name and Password to access Edline. **Don't share this information with anyone!** If you entered an email address then you should receive an email from Edline asking you to verify your email account. Please do this to be "completed" with the activation process.

To login to Edline go to <a href="www.edline.net">www.edline.net</a> and type in your name and password. Whenever you login to Edline, click on the My Edline menu.

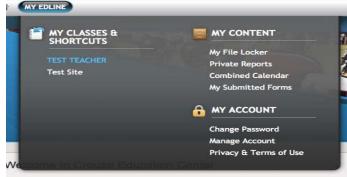

Here you will see all of the classes assigned to you.